## **2 Um primeiro exemplo**

Para uma matriz A de dimensão 2, o sistema linear  $Ax = b$  é banal, e a solução admite até uma fórmula explícita. Para sistemas não lineares, estamos longe de métodos tão simples. Por exemplo, como resolver o sistema de equações  $(2-1)$  abaixo?

$$
F_1(x, y) = x^3 - 3xy^2 + 2.5x^2 - 2.5y^2 + x = 0.3
$$
  
\n
$$
F_2(x, y) = 3x^2y - y^3 - 5xy + y = -0.002
$$
\n(2-1)

Vamos usar o **wx2x2** para resolver o sistema (2-1). Conforme mostrado na Figura 2, basta fornecer as coordenadas  $F_1$  e  $F_2$  da função  $F(x, y)$ .

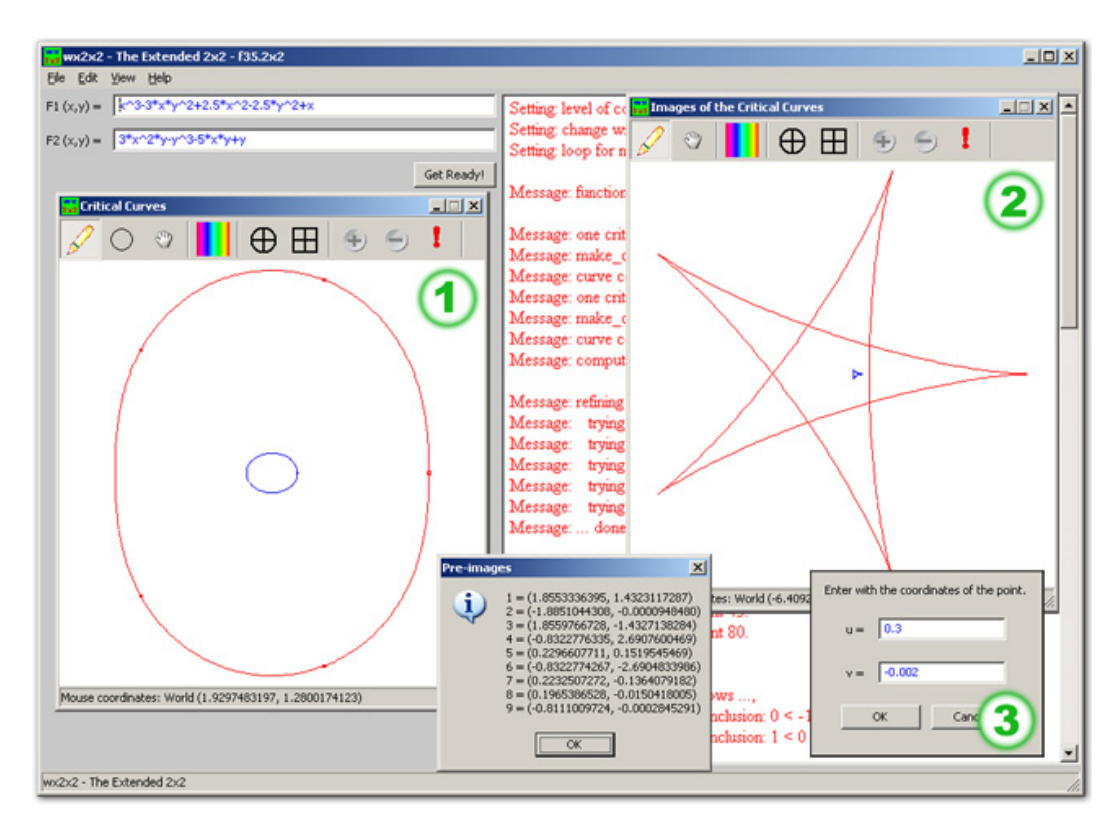

Após clicar no botão "Get Ready!", abrem-se as janelas (1) e (2) e o programa está apto a calcular as pré-imagens de qualquer ponto! Na janela à direita (janela  $\left( 2 \right)$ ) teclamos "i" e informamos, na janela de diálogo  $\left( 3 \right)$ , o ponto que desejamos inverter, neste caso, o ponto (0.300, −0.002). O programa retornará uma lista de soluções aproximadas — e, de fato, não há outras.

O que significam as curvas exibidas nas janelas  $\bigcap$  e  $\bigcap$  ? A *janela do* domínio  $\Box$  exibe o conjunto crítico  $\mathcal C$  da função (isto é, os pontos onde a Jacobiana da função não é inversível). Já na janela do contradomínio (2) está sua imagem  $F(\mathcal{C})$ . Sob hipóteses flexíveis, o **wx2x2** calcula o número de préimagens por F de qualquer ponto a partir de  $\mathcal{C}$  e  $F(\mathcal{C})$ .

O wx2x2 possui outros recursos para o estudo de funções não lineares. O programa pode, por exemplo, gerar a flor  $\mathcal{F} = F^{-1}(F(\mathcal{C}))$  da função F. A partir da flor, dispõe-se de uma idéia satisfatória do comportamento global da função, muito parecida com aquela que se tem de certas funções holomorfas quando se estudam mapeamentos conformes.

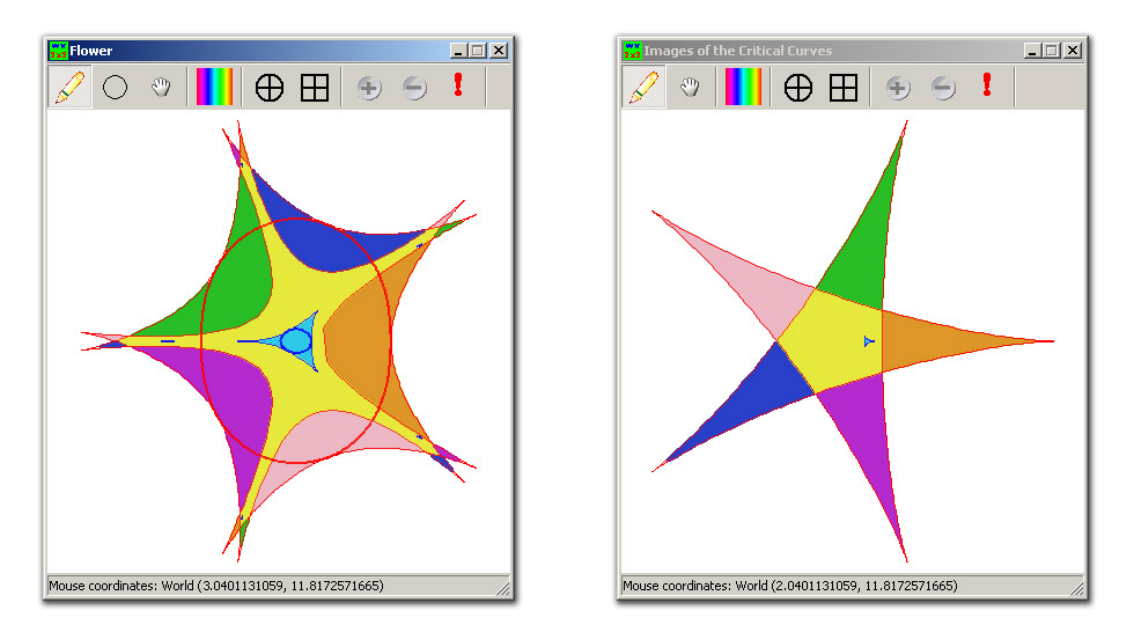

Figura 2.1: A flor de  $F$  e sua imagem

Na Figura 2.1 é exibida a flor  $\mathcal F$  da função  $F$  e sua imagem  $F(\mathcal C)$ . Tanto o domínio quanto o contradomínio partem-se em *placas*, as componentes conexas do complemento de  $\mathcal F$  no domínio e  $F(\mathcal{C})$  no contradomínio. Placas de mesma cor no dom´ınio s˜ao levadas `a placa com a mesma cor na imagem. A placa ilimitada do domínio (branca) recobre 3 vezes a placa ilimitada (branca) de  $\mathbb{R}^2$  –  $F(\mathcal{C})$ . A placa simplesmente conexa envolvida pela curva crítica mais interna (em ciano) é levada difeomorficamente à sua imagem. Todos os pontos da placa amarela da imagem têm 7 pré-imagens. Duas delas estão na placa amarela do domínio, situada entre as duas curvas críticas. As outras cinco estão nas cinco pétalas amarelas no anel exterior ao conjunto crítico.

De forma um pouco mais geral, a figura já indica o número de pré-imagens de pontos em cada componente de  $\mathbb{R}^2 - F(\mathcal{C})$ : o número é constante em cada componente. Para a componente branca, ele é  $3$  — isso pode ser conferido notando que a função  $F$ , em notação complexa, se escreve  $\widetilde{F}(z) = z^3 + 2.5\overline{z}^2 + z$ .

Para as componentes formando as cinco pontas da estrela na imagem, o número de pré-imagens é 5. Para a região amarela, 7 e para o pequeno triângulo ciano, 9. É fácil identificar na figura as nove pré-imagens do triângulo: quatro estão no centro da janela do dom´ınio e as outras cinco espalham-se uma em cada pétala.

Vamos ver outra figura obtida facilmente pelo **wx2x2**. Usando a ferramenta Pencil, o usuário desenha curvas na janela do contradomínio que são invertidas interativamente. As pré-imagens são mostradas tanto na janela do domínio, quanto na janela da flor.

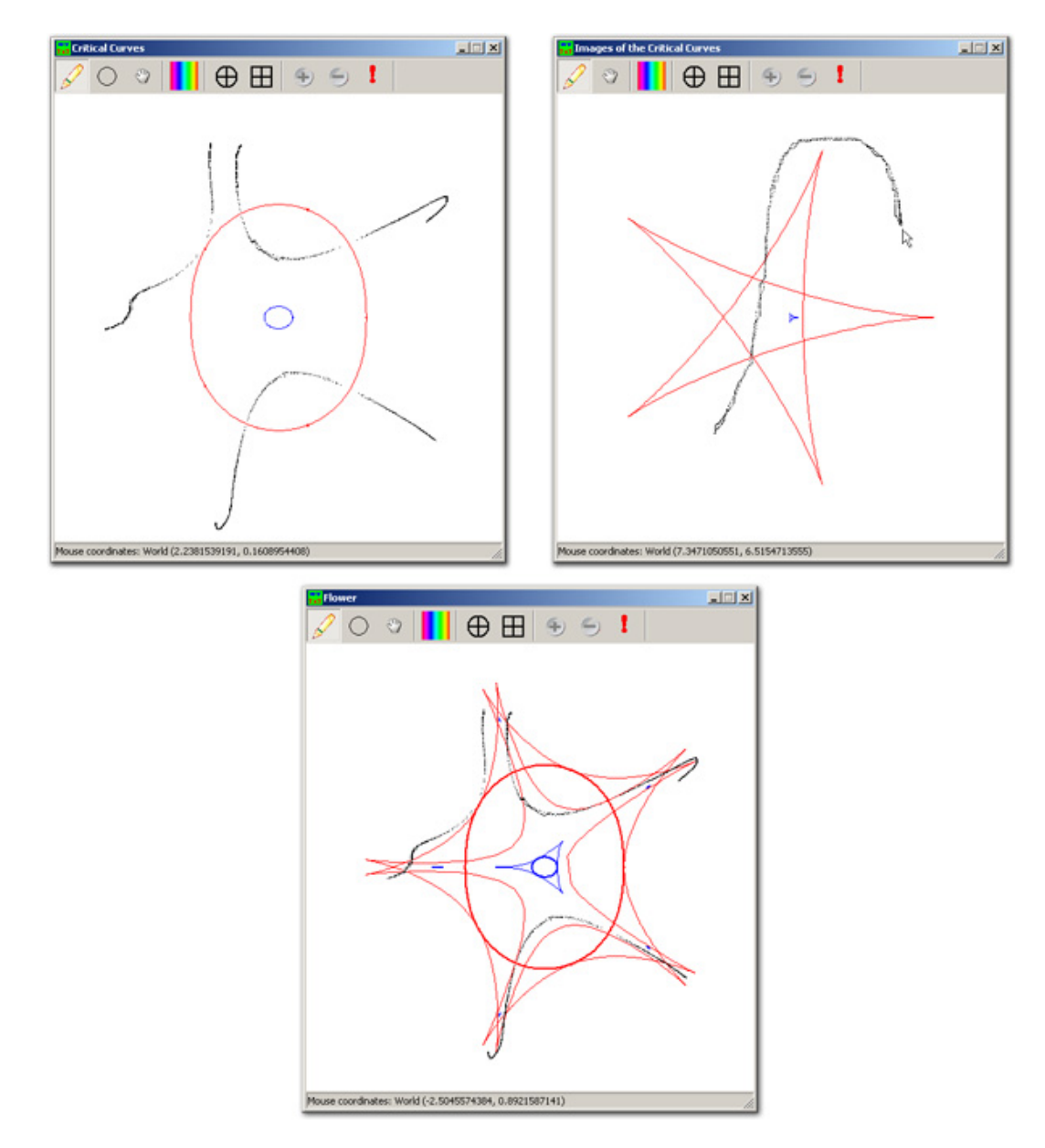

Figura 2.2: Invertendo curvas

Para cada tarefa executada pelo wx2x2, mensagens são exibidas na  $área de log, situada do lado direito na área de trabalho do programa. O nível$ 

de detalhamento dessas mensagens pode ser especificado na opção Preferences situada no menu Edit. Para a função  $F$ , com verbosidade máxima, a área de log apresentada na Figura 2.3 fornece as seguintes informações a respeito de F. No bloco  $\bigcirc$  lemos que o grau topológico de F é 3. O bloco  $\bigcirc$  nos diz que duas curvas críticas foram criadas, uma, a curva rotulada por 0, passando por (−1.40, −0.50) e contendo 423 pontos e outra, a curva 1, por (−0.20, −0.09), contendo 100 pontos. Nos blocos  $\overline{C}$ ,  $\overline{D}$  e  $\overline{F}$  estão listadas informações a respeito de certos pontos especiais nas curvas críticas — as cúspides, definidas no capítulo seguinte. O bloco  $\epsilon$  informa sobre a posição relativa das placas no domínio. A placa ilimitada é designada por −1: a expressão  $0 < -1$  informa que a curva crítica 0 é fronteira da placa ilimitada, já a expressão  $1 < 0$  diz que a curva 1 está contida no interior do disco delimitado pela curva 0. Na Figura 2.4, a área de log informa que a inversão do ponto (−0.02791327, 0.04723276) foi realizada com êxito e exibe todas suas nove pré-imagens. Os detalhes serão esclarecidos no último capítulo (seção 5.4).

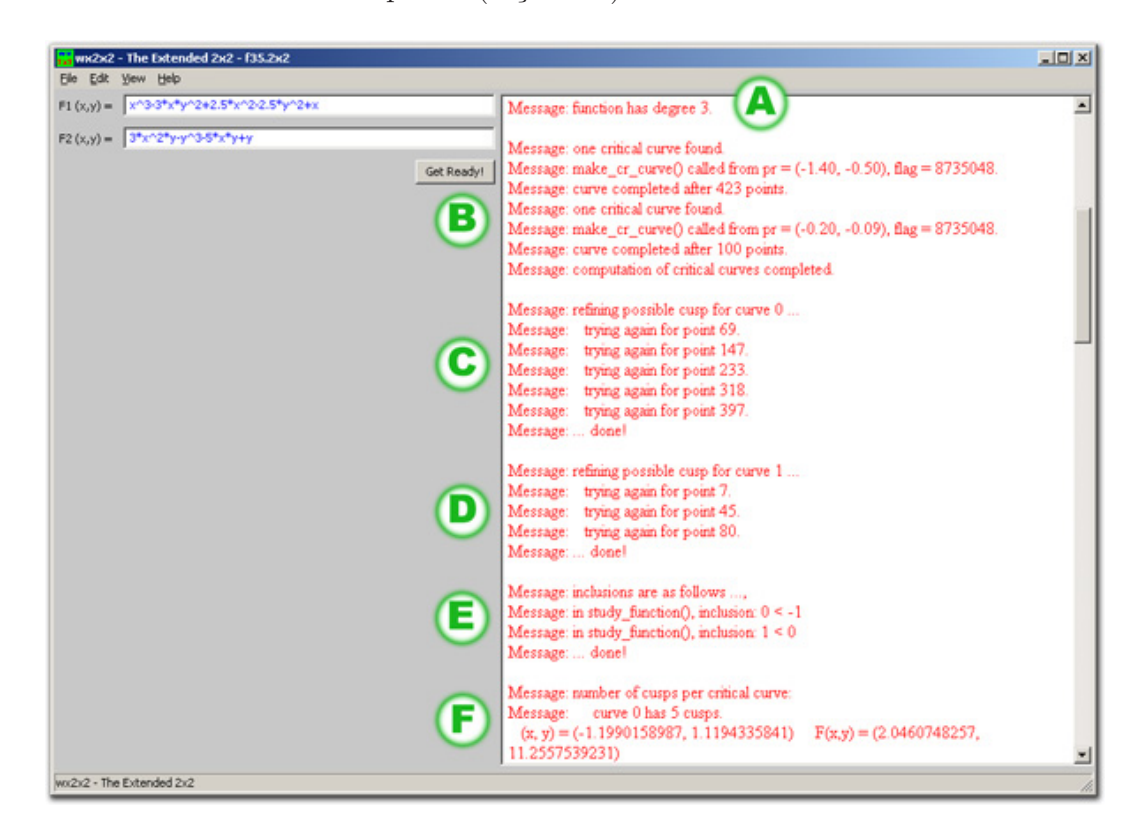

Figura 2.3: A área de log

Para resolver um sistema não linear geral, poderíamos escolher alguns pontos como condições iniciais para o método de Newton, mas não teríamos a certeza de obter todas as soluções do sistema. A iteração convergiria para algumas condições iniciais, divergiria para outras, sem assegurar a identificação do conjunto total de soluções. Mais grave talvez, o método de Newton dá pouca

| Www.2x2 - The Extended 2x2 - f35.2x2                                                                                                |                                                                                                    | X                     |
|----------------------------------------------------------------------------------------------------|----------------------------------------------------------------------------------------------------|-----------------------|
| Elle Edit View Help                                                                                                    |                                                                                                    |                       |
| F1 (x,y) = x <sup>-3.3*x*y-2+2.5*x-2-2.5*y-2+x</sup><br>$F2(x,y) = 3^{*}x^{2*}y^{2*}y^{3}5^{*}x^{*}y+y$<br>wx2x2 - The Extended 2x2 | Message: trying to invert point (-0.02791327, 0.04723276)<br>Message: inverting first segment<br>Message: corner of the L path = (0.0193559029, 0.0472327560)<br>Message:<br>searching 9 pre-image(s) of the corner<br>Get Ready!<br>Message: pre-images of the L corner:<br>Message:<br>$[0] = (-0.8197134447, 2.6639495620)$<br>Message:<br>$[1] = (-1.9935038302, 0.0020634950)$<br>Message:<br>$[2] = (1.8561373008, -1.4449013098)$<br>Message:<br>$[3] = (-0.8197789958, -2.6707102522)$<br>Message:<br>$[4] = (-0.5251259826, 0.0106074537)$<br>Message:<br>$[5] = (0.1672648812, 0.2722740328)$<br>Message:<br>$[6] = (1.8709584404, 1.4540220238)$<br>Message:<br>$[7] = (0.2384726620, -0.3414372735)$<br>Message:<br>$[8] = (0.0252889690, 0.0541322682)$<br>Message:<br>inversion of the first segment performed with success.<br>Message: inverting second segment<br>Message:<br>9 pre-images computed<br>Message:<br>the pre-images are<br>Message:<br>$[0] = (-0.8175553120, 2.6599265891)$<br>Message:<br>$[1] = (-2.0092100920, 0.0020396908)$<br>Message:<br>$[2] = (1.8574946673, -1.4477605748)$<br>Message:<br>$[3] = (-0.8176318061, -2.6667276239)$<br>Message:<br>$[4] = (-0.4608754254, 0.0119835929)$<br>Message:<br>$[5] = (0.1673093200, 0.2998408863)$<br>Message:<br>$[6] = (1.8722559511, 1.4568203290)$<br>Message:<br>$[7] = (0.2334368012, -0.3580601984)$<br>$[8] = (-0.0252241041, 0.0419373090)$<br>Message:<br>Message:<br>inversion of the target point performed with success.<br>Message:  done! | $\blacktriangle$<br>픠 |
|                                                                                                    |                                                                                                    | h                     |

Figura 2.4: Informações sobre a inversão de um ponto

informação sobre o comportamento global da função  $F = (F_1, F_2)$  associada ao lado esquerdo do sistema.

O wx2x2 resolve sistemas não lineares a duas equações e duas incógnitas, utilizando uma outra abordagem. O método de resolução aproveita-se de informações de natureza global e, desta forma, é capaz de calcular o número de pré-imagens de um ponto antes de encontrá-las. As aproximações iniciais usadas para alcançá-las são selecionadas de forma robusta, garantindo a convergência do método de continuação numérica utilizado.